# 取 扱 説 明 書

水中騒音振動計

# SG – 102

# 有限会社 アイオーテクニック

〒194-0002 東京都町田市南つくし野 2-28-19 Tel.042-796-3933

1 概 要

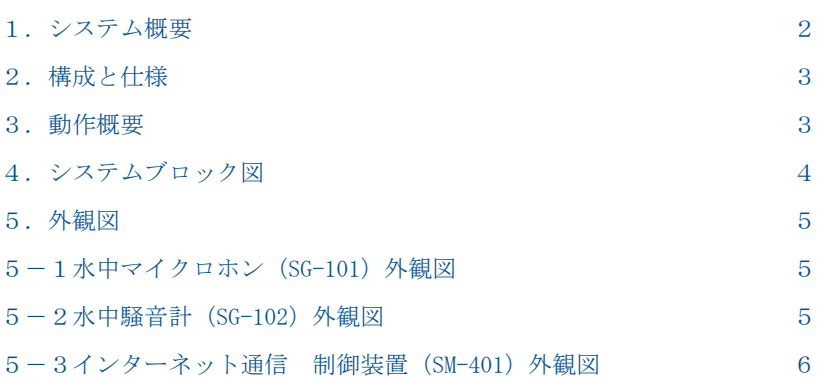

## 2 本体の各取り扱い方法

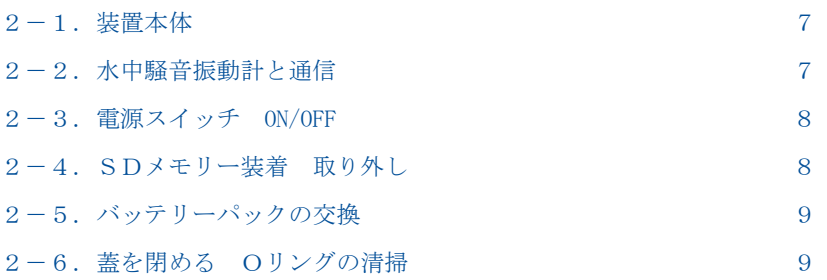

# 3 保守

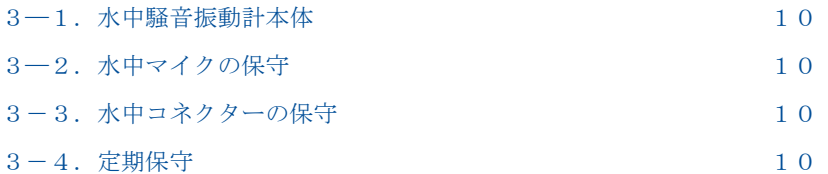

# 4 測定開始手順

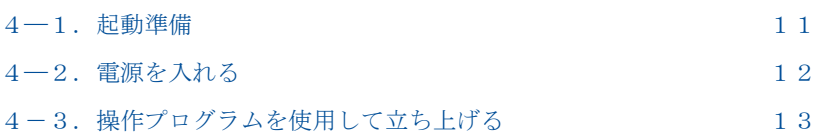

# 5 水中へ設置

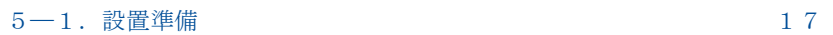

# 6 測定停止手順

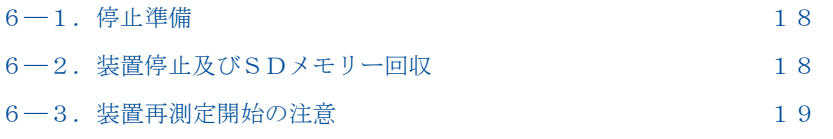

#### 1 概 要

1.システム概要

本システムは、海洋工事現場(削孔、打設など)付近の水中で、水中騒音及び振動を測定し、収録する水中騒音振動計 (SG-102)を利用したモニタリングシステムです。測定データの一部は、洋上ブイの通信装置(SM-401)で、ドコモの FOMA網と、インターネットを介して、リアルタイムでサーバーにアップロードされます。

サーバーの騒音・振動データ処理プログラムは、測定データのピーク周波数や強度などを算出します。処理結果は、直ちに 再アップロードされ、インターネットを介して、工事現場にフィードバックされます。処理結果は、定時間隔毎(例えば 10 分間 隔)で更新されます。

通信装置を使用されない場合は、機器内部収録部(SDカード)に収録されます。

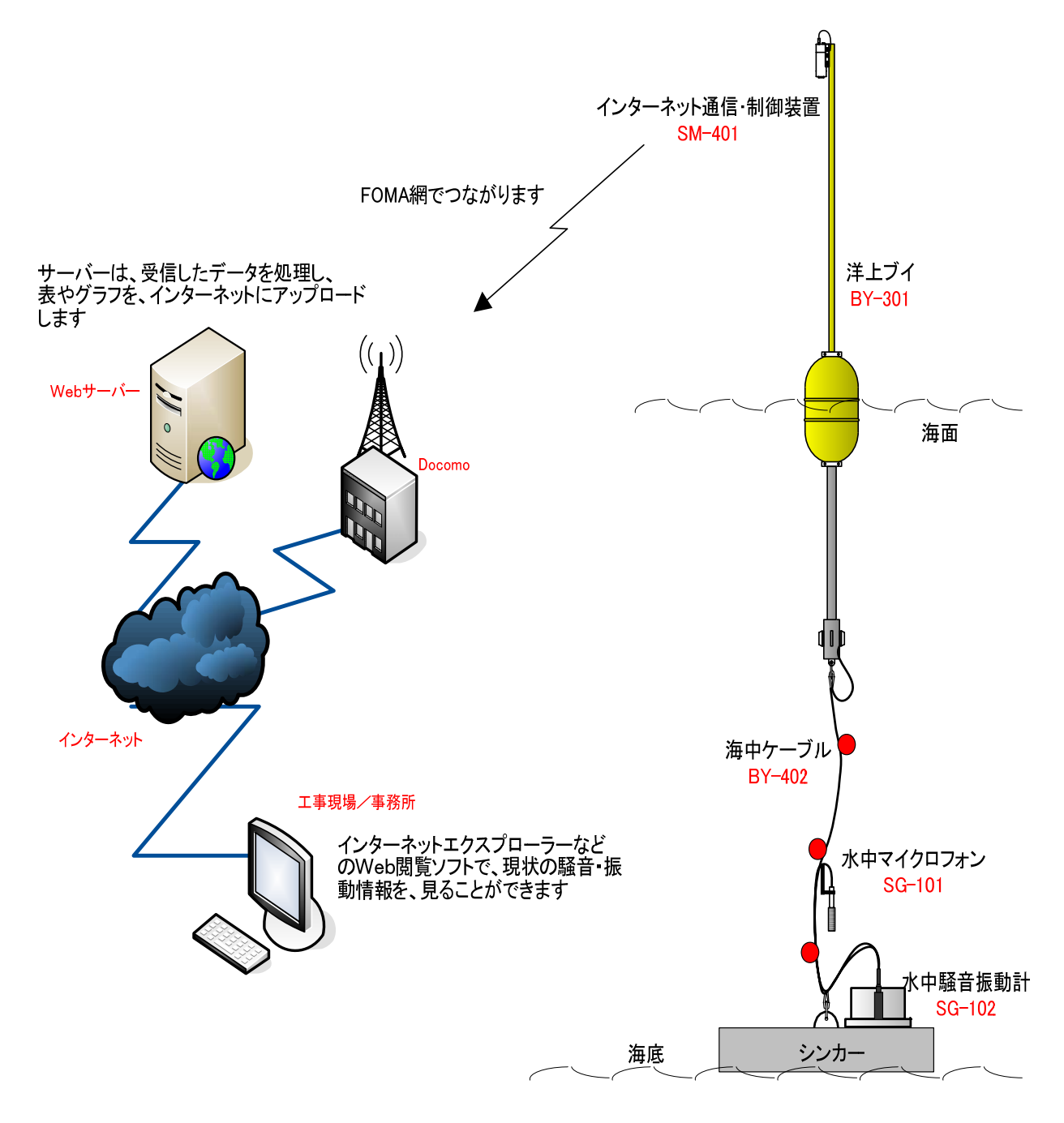

# 水中騒音測定システム概要図

#### 2.構成と仕様

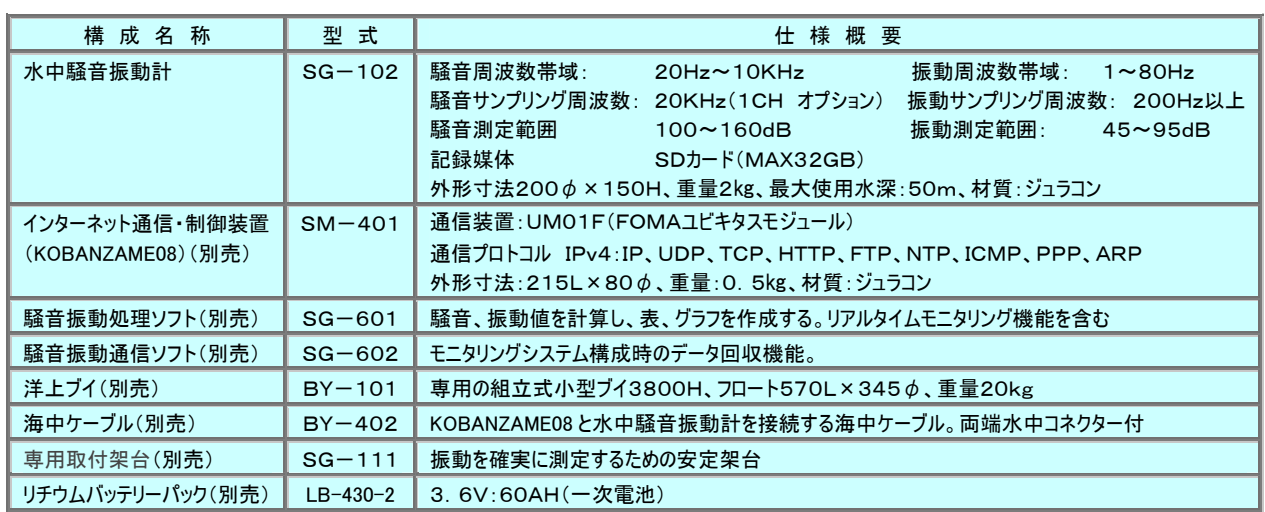

#### 3.動作概要

水中騒音信号は、サンプリング周波数20KHzで、A/D変換され、処理されます。一方、騒音実効値データは、200Hzの サンプリング周波数で収録されます、1日の間で、収録の開始時刻と終了時刻を指定できます。

データ収録通信装置は、収録したデータの一部を、定時間隔でサーバーに送ります。サーバーで実行中の処理プログラムは

受信したデータを処理し、結果を作表、作図します。それらの結果は、再度、Webサーバーにアップロードされます。 また、装置内部のSDカードにはデータ収録されてますので、騒音振動処理ソフト(SG-601)により処理が可能です。

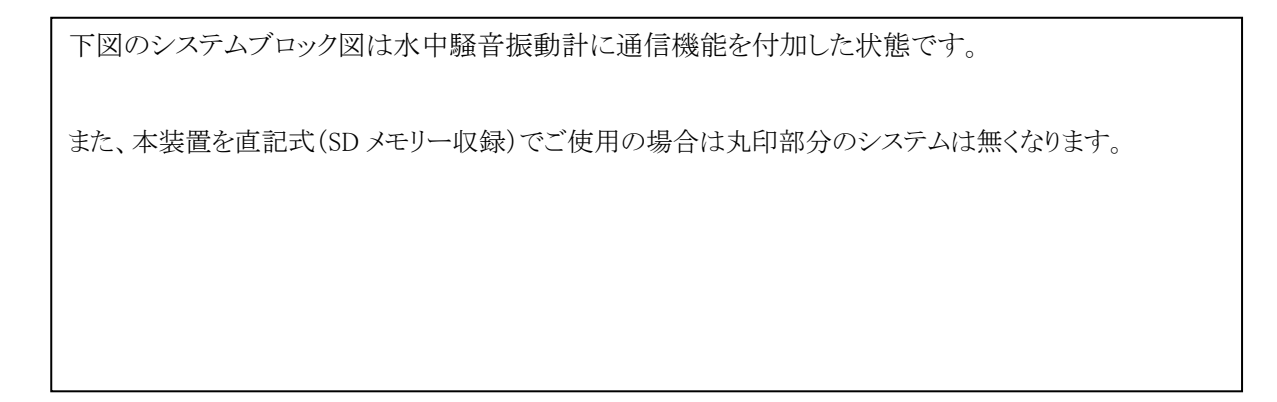

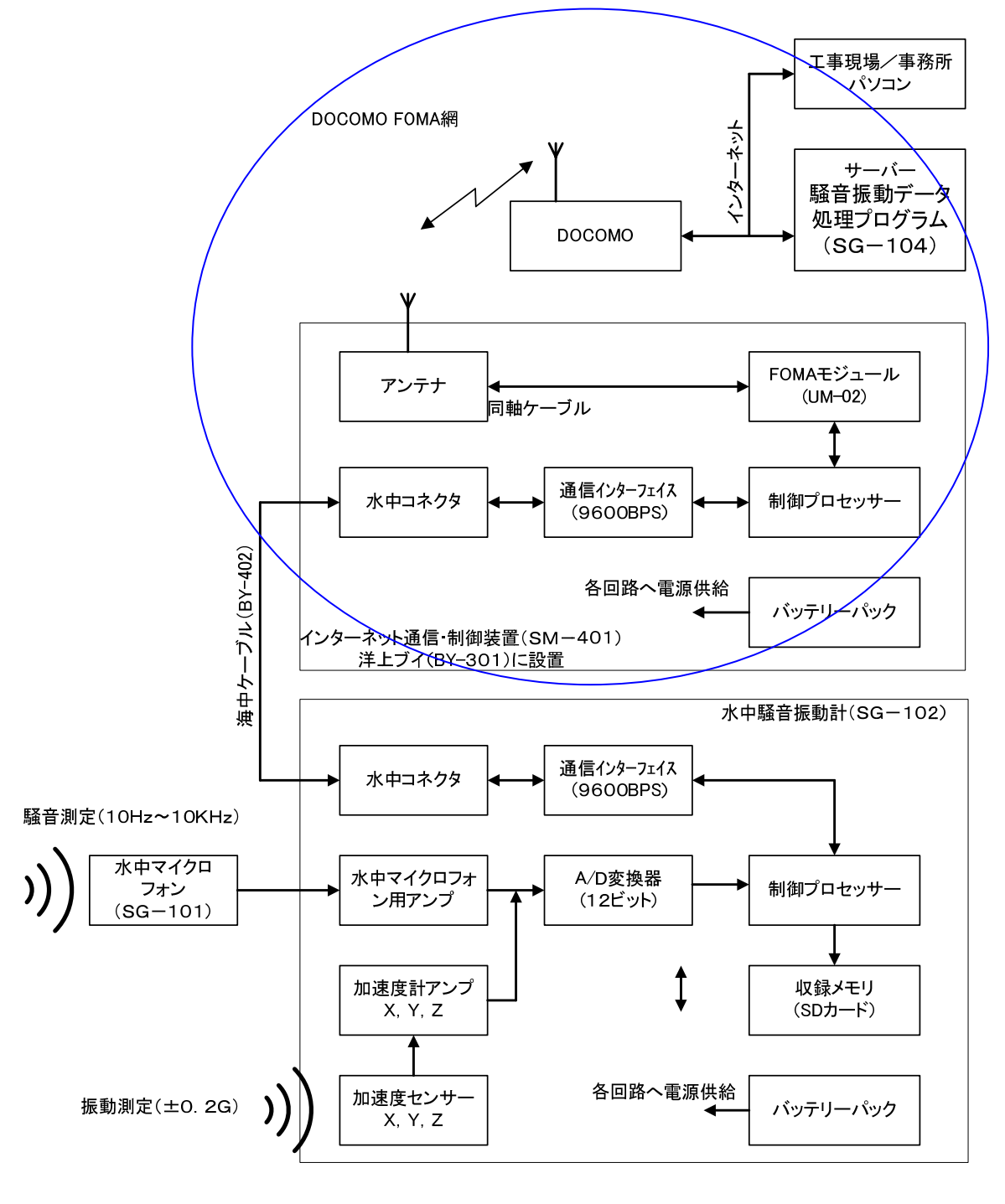

5.外観図

5-1.水中マイクロフォン(SG-101)外観図

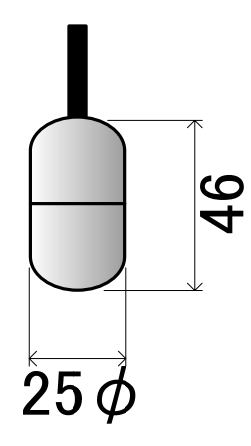

6-2.水中騒音振動計(SG-102)外観図

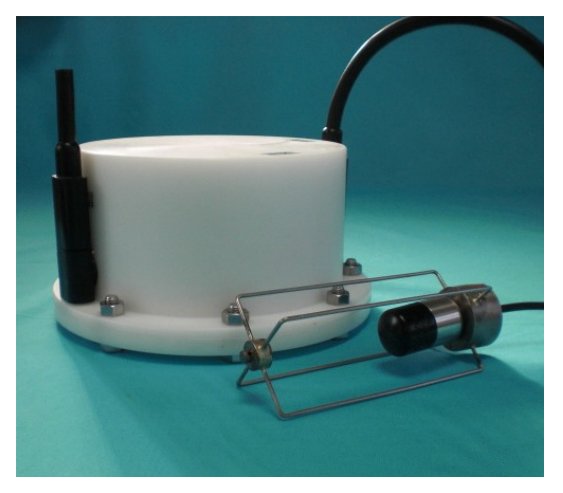

水中騒音振動計本体と水中マイクロフォン

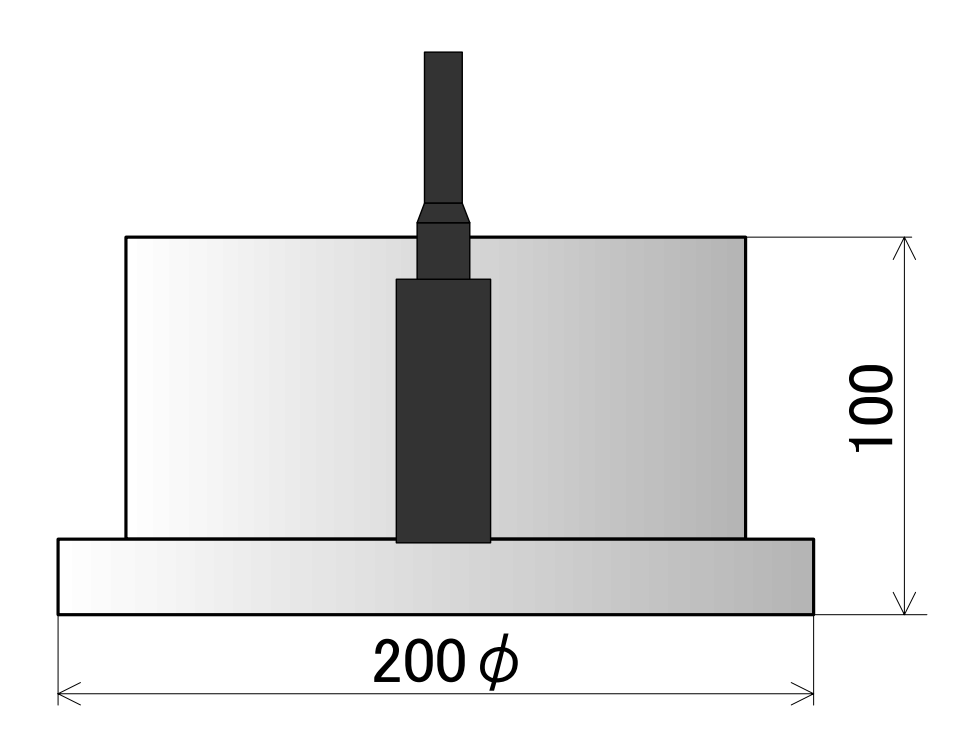

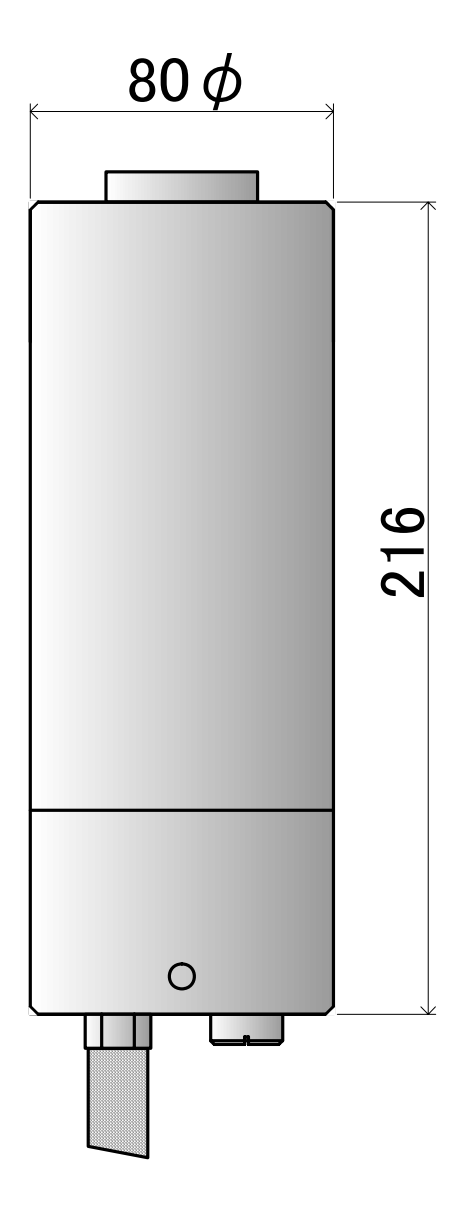

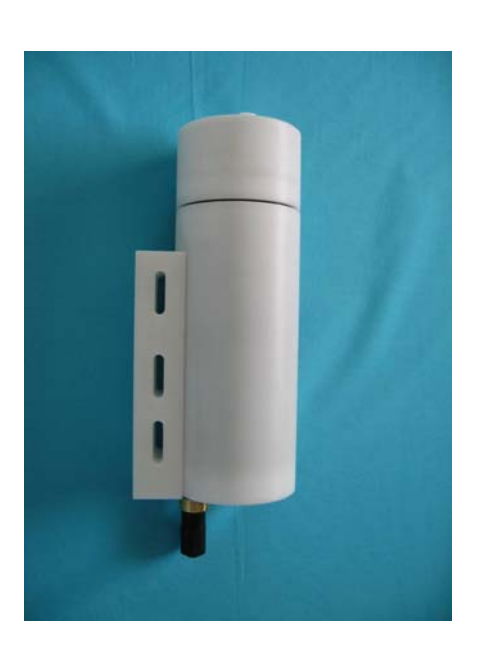

# インターネット通信 制御装置写真

## 2 本体の各取り扱い方法

### 2-1.装置本体(Photo.1)

装置の品質を保つためにも、できるだけ、耐圧タンクの開閉はさけてください。開ける時は、下記の要領で行ってください。 バッテリーパックの交換及びSDカードデータ回収時は、装置本体の裏蓋を開けます。蓋は六角ボルト・ナット(M8)8箇所 を付属のスパナーとボックスドライバーで緩めて抜きます(Photo.2)。そして、クロス板を取り外し(Photo.3)、蓋をゆっくりと開き ます。この時、水滴などの気を付けてください。Oリング面の水滴は、素早く拭き取ってください。蓋にバッテリーパックが装着 している場合は、バッテリーパックが一体となってます。(Photo.4)

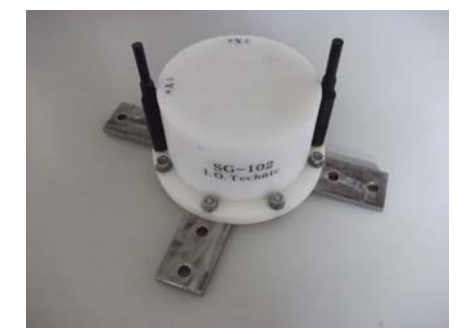

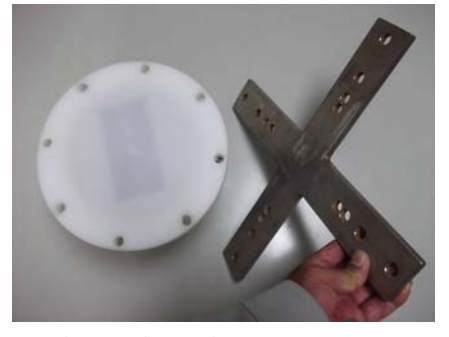

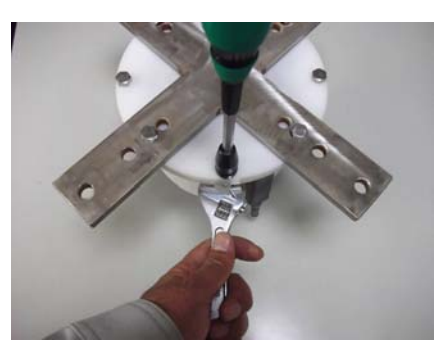

(Photo.1) 水中騒音振動計 (Photo.2)緩めて抜きます

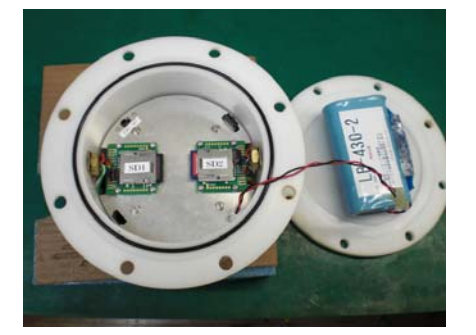

(Photo.3)クロス板を外す (Photo.4)蓋をゆっくり開ける

- 2-2.水中騒音振動計と通信
	- 1. SDメモリー交換及びバッテリーパックを交換する場合は、装置とパソコン間の通信を確保してください。 通信ケーブル(CA-230)(Photo.5)を使用し、装置側の通信コネクターに水中コネクター(Photo.6)をはめ込み、パソコン側に D-SUB-9 ピンのコネクター(Photo.7)を接続します。
	- 2. 電源スイッチが OFF から ON にするときは、のときは、動作確認ランプが10秒間点灯し、消灯後パソコンと通信してく ださい。既に電源が入っている場合はそのままパソコンと通信してください。
	- 3. 通信には騒音振動処理ソフト(SG-602) のソフトが必要です。

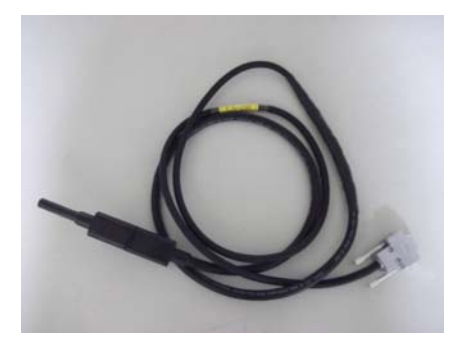

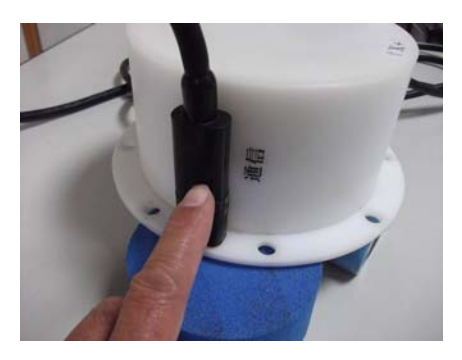

(Photo.5) 通信ケーブル (Photo.12) 通信コネクタに水中コネクターをはめ込

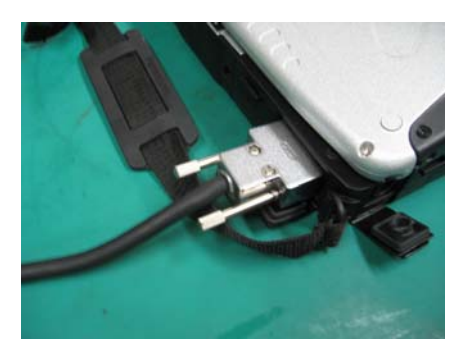

(Photo.7) パソコン接続状況

#### 2-3.電源スイツチON/OFF

スライド式のスイッチです。電源を切るときは OFF 側にスライドさせます。電源を入れるときは ON 側にスライドさせます。 (Photo.8) バッテリーパックを装着し、電源をONした時には、動作確認ランプが約 10 秒間点灯してから消灯します。消灯後、 パソコンと通信してください。動作確認ランプは埋込式になっています。(Photo.9) 清掃時等の安全面を強化しました。外部 の光等で見にくい場合は手や布または外光を遮断できるもので覆って確認してください。動作確認ランプは観測時は 1.0 秒 間隔で点滅します。

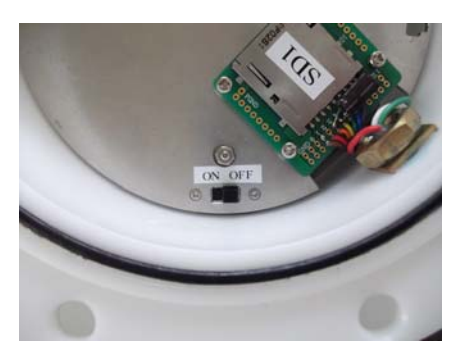

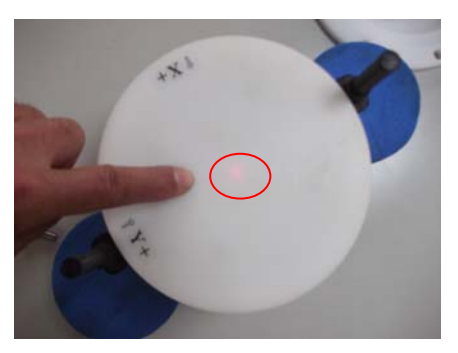

(Photo.8)電源スイッチ (Photo.9)動作ランプ点灯

2-4.SDメモリーの装着 取り外し

本装置は、SD1とSD2の二つのSDメモリーにデータを収録してます。データ回収は、市販のカードリーダーでパソコンに読み込んでくださ い。その際、SDメモリーの容量が32Gバイトと大きく処理時間がかかりますので注意してください。

SDメモリーを軽く押すとカードが取り出せます。挿入する時は"カチッ"と音が鳴るまで確実に挿入してください。(Photo.10.11)

一度使用したSDメモリーを機械番号が異なる計器に使用する場合は、使用する装置に挿入して専用ソフトからメモリークリアを行うか、 Windows でフォーマットを行ってから使用してくだい。

 トラブルを避けるためSDメモリーを挿入し、装置を起動する前にSG-102Exp**lorer**2からメモリークリアーしてから起動することをお勧 めします。

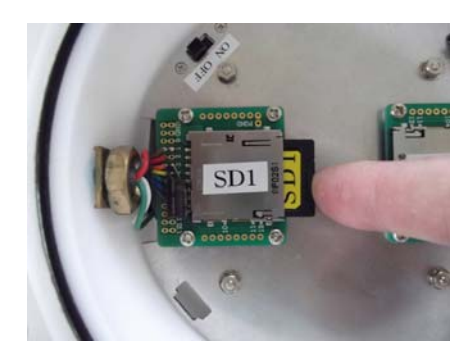

2-5.バッテリーパックの交換

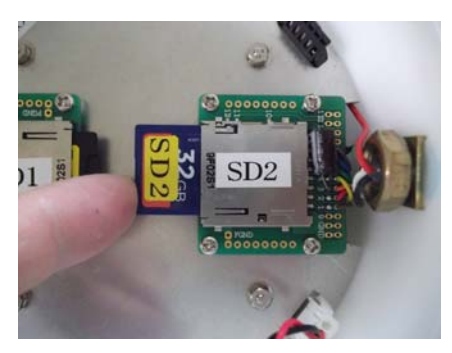

(Photo.10) SD1メモリー (Photo.11) SD2メモリー

バッテリーパック(LB-430-2)は装置の蓋にマジックテープで固定されてます(Photo.12)。 交換前のバッテリーパックに はマジックテープを事前にビニールテープ等で装着しておいてください(Photo.13)。マジックテープは定期的に交換をお 勧めいたします。次に本体からのバッテリーコネクターを外します。交換するバッテリーパックには再度装着する場合は"カ チッ"と音が鳴るまで確実に挿入してください。(Photo.14)

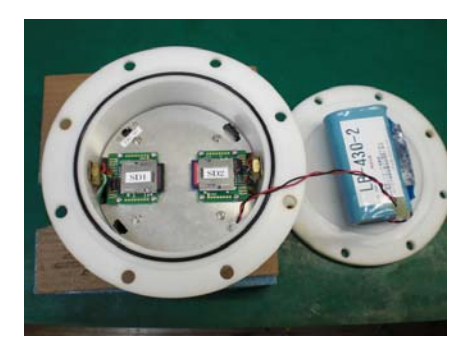

(Photo.12) バッテリーパック取り付け状況 (Photo.13) マジックテープ装着状況

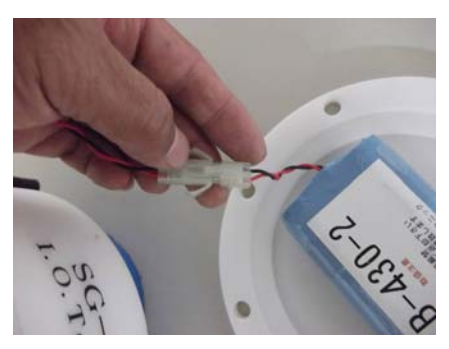

(Photo.14) バッテリーコネクター

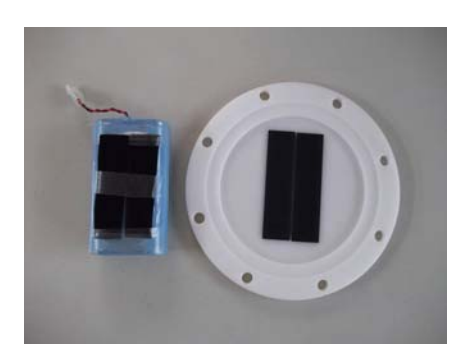

2-6.蓋を閉める Oリング清掃

バッテリーパックの交換やSDメモリー交換が終了し、装置の電池付の蓋を閉める際は下記の要領で行ってください。

- 1. Oリングを取り外しOリングとその溝の古いシリコングリスを、きれいに拭き取ります。(Photo.15)
- 2. 付属のシリコングリスを、Oリングに薄く伸ばし、まんべんなく塗ります。ごみが付かないように、気を付けて、溝にはめ てください。
- 3. 電池付の蓋のOリング接触面もきれいに拭き取ります。(Photo.16)

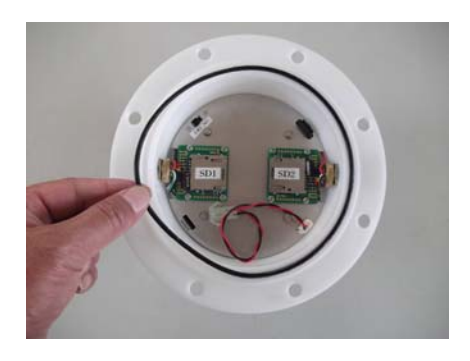

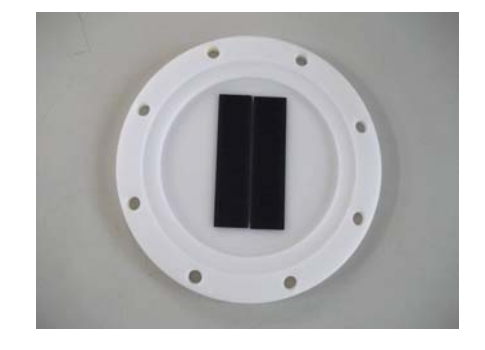

(Photo.15) O リング (Photo.16) 蓋部分 O リング面

4. 電池付の蓋を閉める際は、バッテリーパックの線(赤黒)をOリングとの間に挟み込まないように、装置を目線に持って 行き、挟み込みがない状況を確認してからボルトを締めこんでください。

#### 3-1.水中騒音振動計本体

使用後は、バッテリーパックを取り外してください。バッテリーパックはリチウム電池ですので、弊社にて産業廃棄処分をい たします。水中騒音振動計本体、クロス板、取り付け板に付着した海藻、貝、泥などの汚れを落とし、水道水で洗い流して、 乾燥させてから、保管してください。Oリングは下記の手順で保守します。

1.本体のOリングとその溝の、古いシリコングリスを、きれいに拭き取ります。Oリングが接する蓋側も、拭き取ってください。 2.付属のシリコングリスを、Oリングに薄く伸ばし、まんべんなく塗ります。ごみが付かないように、気を付けて、溝にはめてく ださい。

3-2.水中マイクの保守

水中マイクに貝や塩が固まって付着すると、測定精度を悪化させます。センサーを傷付けないように、マイナスドライバー などを利用して取り除きます。仕上は、#400~#600程度の、目の細かいサンドペーパーで、水を流しながら、金属部分を 研いて下さい。水中マイクカバーにおいても同様に清掃してください。

3-3.水中コネクターの保守

通信側及び水中マイク側には外部に水中コネクターが装備しています。

保管時や自記式にて通信機能を使用しない場合(水中コネクターを使用しない場合)は、ダミーコネクターを装着しておいて ください。観測時にはこのダミーコネクターが抜けないように処理してください。

 特にオス側には金属部分があり、空気中に長時間放置しておくと、接点不良の原因となりますので、必ずダミーコネクター の装着をしてください。

3-4.定期保守

本製品は、水中部で使用いたしますので弊社による定期的な点検をお願いいたします。

## 4 測定開始手順

本装置を裏蓋を取り外してSDカード及びバッテリーパック装着後に下記の手順で行います。

4-1 起動準備

① 装置にパソコンとの通信ケーブル(CA-230)を 接続します。

水中コネクターになってます。装着時は奥まで しっかり挿入してください。また、ダミーコネクターは 大切に保管してください。

② 装置に水中マイクケーブルを接続します。 水中コネクターになってます。装着時は奥まで しっかり挿入してください。また、ダミーコネクターは 大切に保管してください。

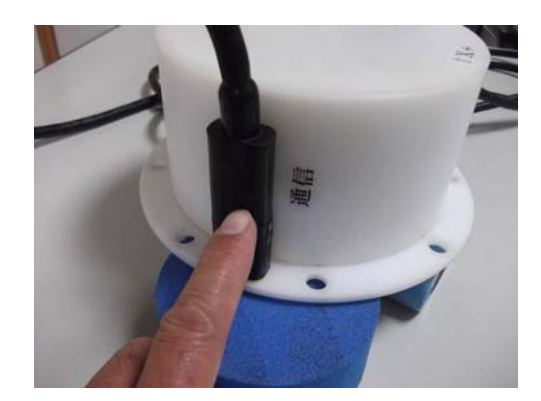

Photo.17 通信ケーブル装着

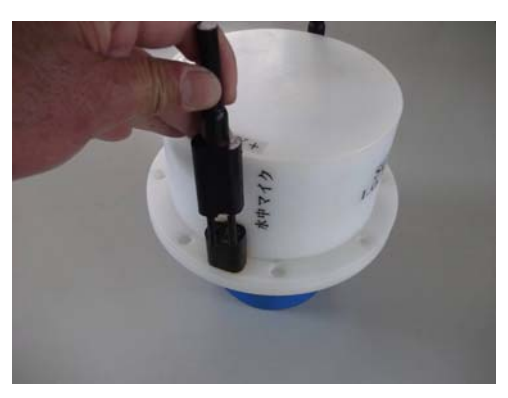

Photo.18 水中マイクケーブル装着

③ SDカードを所定の場所に装着します。 SD1と表示のメモリーをSD1のホルダーに装着します。 (Photo.19)

 SD2と表示のメモリーをSD2のホルダーに装着します。 (Photo.20)

 'カチ'という音がするまで押し込んでください。装着後は 写真(Photo.21)の状態です。

 メモリー容量はSD1、2Gバイト SD2,32Gバイトです。 各メモリーは専用ですので入れ違いに注意してください。 Photo.19 SD1(2G)装着

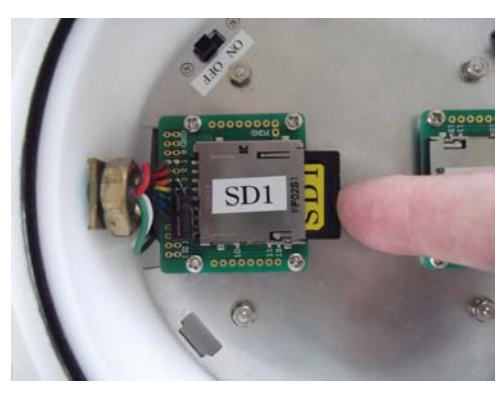

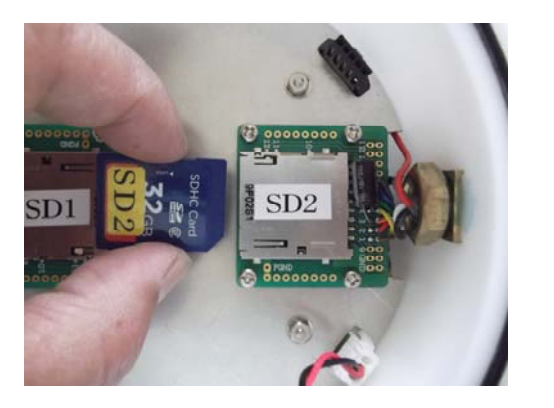

Photo.20 SD2(32G)装着 Photo.21 SD1, SD2装着 4-2 電源を入れる。

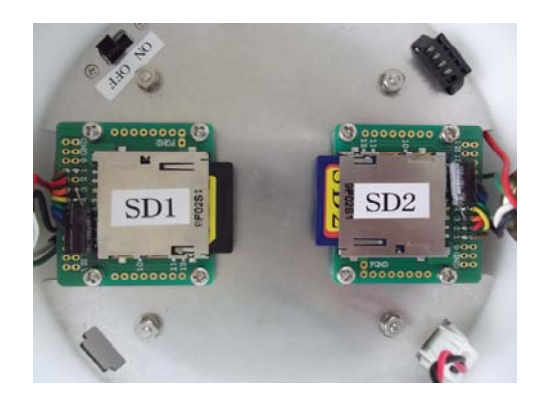

① 電源スイッチを OFF 側からON側にスライドします。

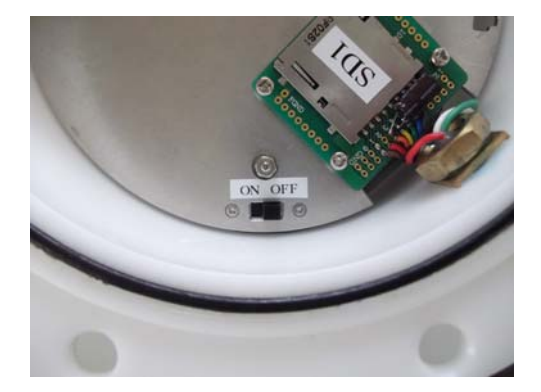

Photo.22 電源スイッチをONにする

 $+X^{\frac{1}{2}}$ 

Photo.23 装置上部赤ランプ点灯状況

② 装置上部の赤ランプが10秒間点灯します。

4-3 操作プログラムを使用して立ち上げる。

パソコンを立ち上げ、パソコン時刻を正確に合わせてください。次に SG-102 Explorer2 を起動します。

下記の画面-1となります。この画面から水中騒音振動計を操作します。

4-3-1 200Hz サンプリング 騒音 振動の測定を設定します。(画面-1)

SD1 の SD メモリーに収録されます。

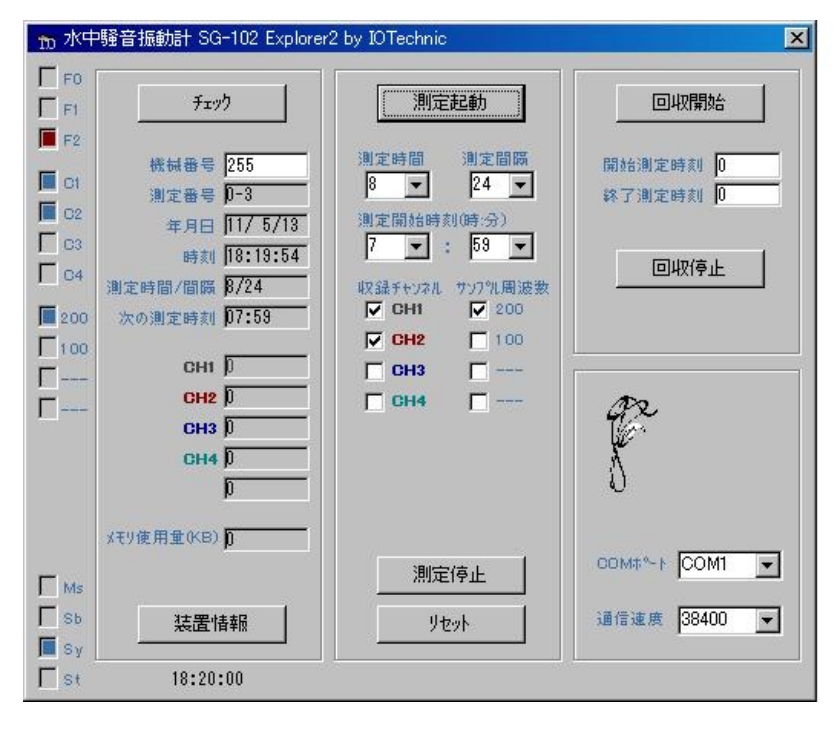

画面―1 初期画面

① チェックボタンをクリックします。

機械番号 255と入力します。その後、チェックボタンをクリックします。

機械番号、測定番号、年月日、時刻、測定時間/間隔、次の測定時刻 が表示されます。

② 測定時間と測定間隔を設定します。(1日に何時間観測するかを設定します)

画面―1は8時間観測で24時間(1日)毎を意味します。

例えば、1日毎に4時間測定であれば、測定時間を4、測定間隔を24、と入力します。

③ 測定開始時間を設定します。

画面―1は7時59分となってます。

意味は、朝8時から測定開始となります。装置予備測定時間を1分間必要としますので、必ず指定時間の1分前の時 刻を入力してください。朝9時からであれば、8時59分と入力します。

④ 収録チャンネル欄を設定します。

CH1: 騒音実効値 CH2: 振動 Z 方向 の欄にマウスを移動させ枠内クリックしてチェックを付けます。

- ⑤ サンプル周波数を設定します。 200Hz の欄にマウスを移動させ枠内クリックしてチェックを付けます。
- ⑥ 測定起動の場所にマウスを合わせクリックします。 この操作をすることで機械番号255は測定開始状態になります。(画面-2) (画面-2)の測定起動します。のOKボタンをクリックします。測定時間になると装置は測定状態になります。
- ⑦ (画面―3)は測定起動後、測定状態です。

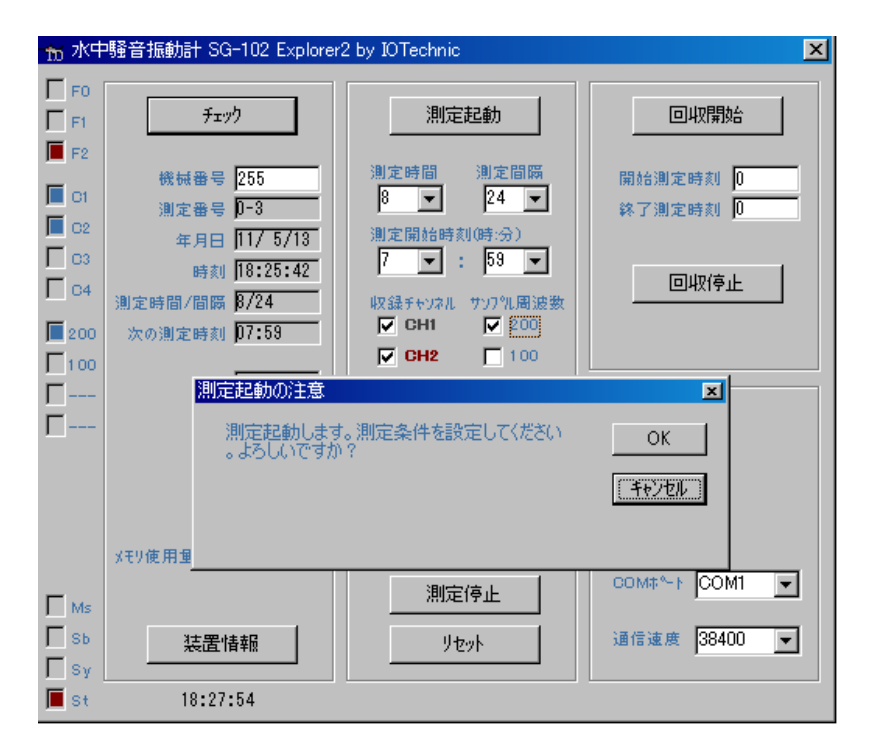

画面―2 測定起動

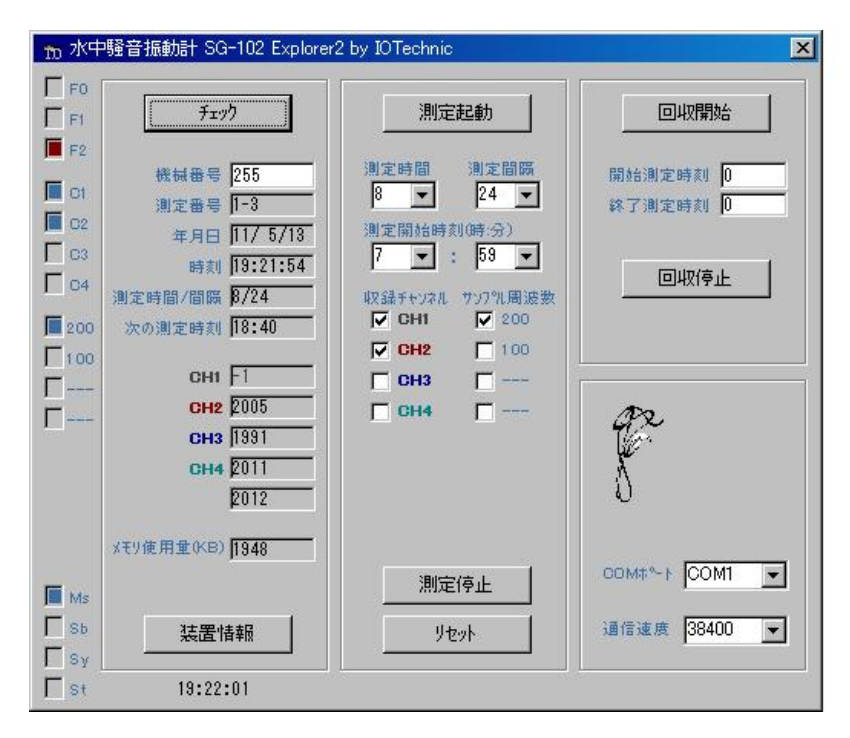

画面―3 測定状態

⑧ 画面―3の左側の枠の Ms が青になってます。

この状態は Ms 観測中を意味します。また、メモリー使用量(KB)部分 '1948'は現在1948K バイト のデータ量が書き込まれている状態を意味します。

以上で 200Hz サンプリング 騒音、振動の設定が完了です。

4-3-2 20KHz サンプリング 騒音生データの測定を設定します。(画面-4)

SD2の SD メモリーに収録されます。

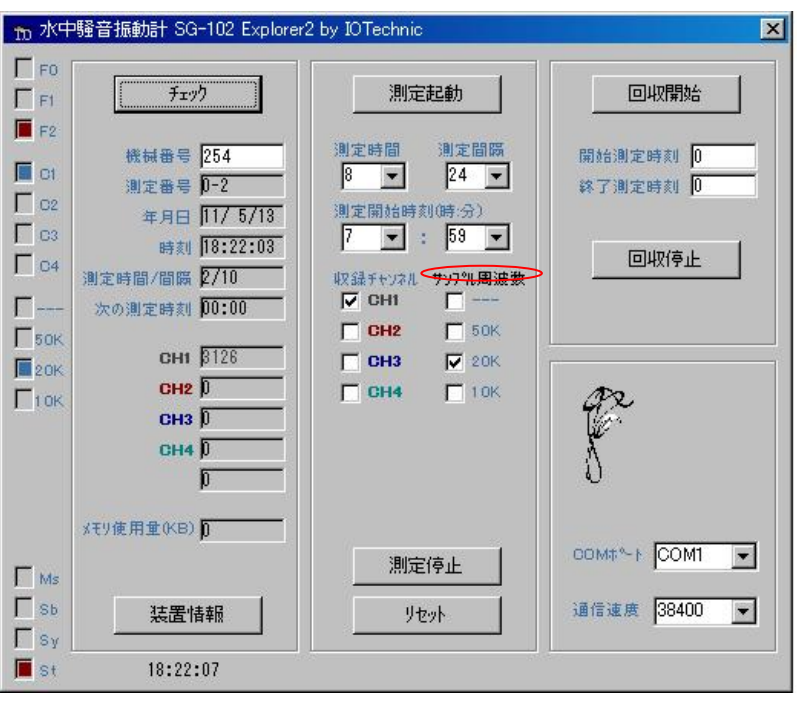

画面―4 初期画面

① チェックボタンをクリックします。

機械番号 254と入力します。その後、チェックボタンをクリックします。 機械番号、測定番号、年月日、時刻、測定時間/間隔、次の測定時刻 が表示されます。

- ② 測定時間と測定間隔を設定します。(1日に何時間観測するかを設定します) 画面―4は8時間観測で24時間(1日)毎を意味します。
- ③ 測定開始時間を設定します。

画面―4は7時59分となってます。

意味は、朝8時から観測開始となります。装置予備観測時間を1分間必要としますので、必ず指定時間の1分前の 時刻を入力してください。

- ④ 収録チャンネル欄を設定します。 CH1: 騒音生データ の欄にマウスを移動させ枠内クリックしてチェックを付けます。
- ⑤ サンプル周波数を設定します。 20KHz の欄を表示させるのは、サンプル周波数の文字部分にカーソルを合わせクリックすると周波数の項目が変

わります。20KHz の欄にマウスを移動させ枠内クリックしてチェックを付けます。

- ⑥ 測定起動の場所にカーソルを合わせクリックします。 この操作後、機械番号254は測定開始状態になります。
- ⑦ 再度チェックボタンをクリックします。 操作画面の左側の縦列のマークが設定されたように変わります。 (画面-5)の測定起動します。のOKボタンをクリックします。測定時間になりますと装置は測定状態になります。
- ⑧ (画面―6)は測定起動後、待機状態です。

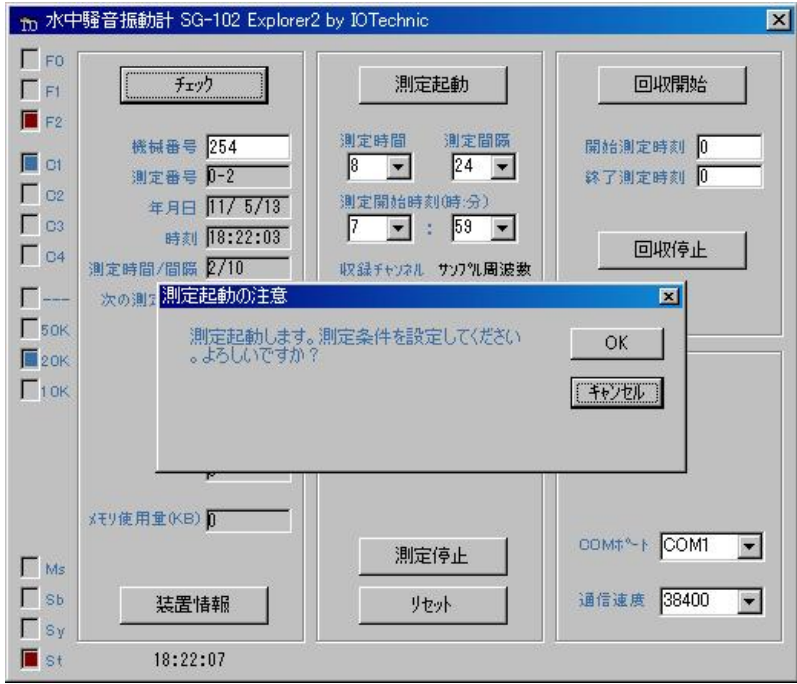

画面―5 測定起動

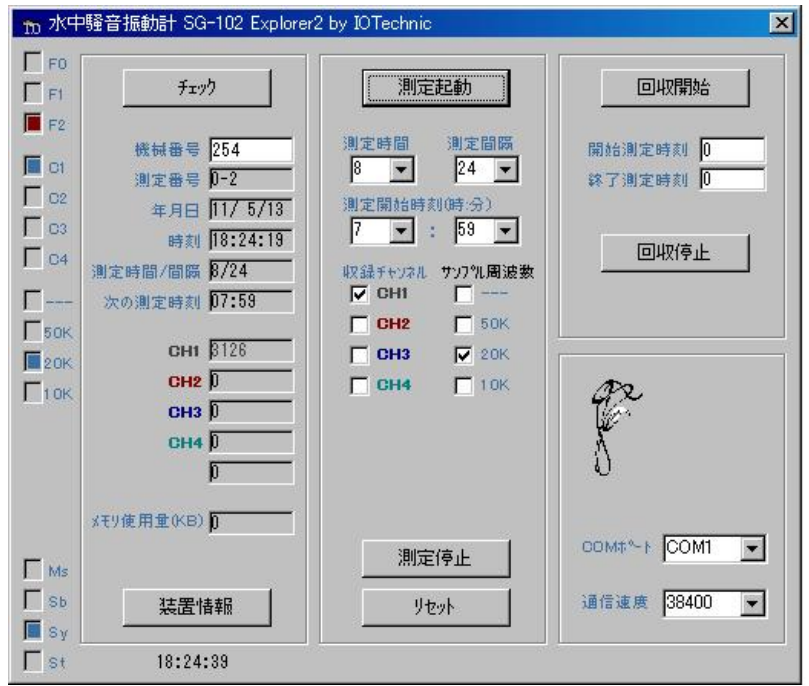

画面―6 測定起動後

- ⑨ 画面―6の現状は、翌日の朝7時59分に測定開始となります。
- ⑩ 画面―6の左側の枠の Sy が青になってます。

この状態は Sy スタンバイを意味します。また、メモリー使用量(KB)部分 '0'は現在0K バイトでデータがない状態 を意味します。

以上で 20KHz サンプリング 騒音生データの設定が完了です。

### 5 水中へ設置

本装置の測定起動が終了して、いよいよ水中に本装置を設置します。

- 5-1 設置準備
	- ① 装置からパソコンとの通信ケーブル(CA-230)を 抜きます。通信ケーブルを抜いた後は、ダミーコネクター を確実に奥まで差し込んでください。(Photo.24) 水中マイクケーブルは差し込まれた状態です。 但し、インターネット通信、制御装置を取り付けの時は、 (SM-401)専用の通信ケーブルを通信コネクターに 取り付けてください。
- 

Photo.24 ダミーコネクタ取り付け状況

② バッテリーパック付蓋をします。

2-6項 (蓋を閉める Oリング清掃) を参照してください。

③ クロス板に取り付けます。

M10ボルトナットを使用します。本装置の蓋占め用ボルト は8本です。クロス板部は長ボルを使用し確実に取り付け てください。

クロス板は錘用鉄板上にM10ボルト4本で固定します。 (Photo.25) 参照。

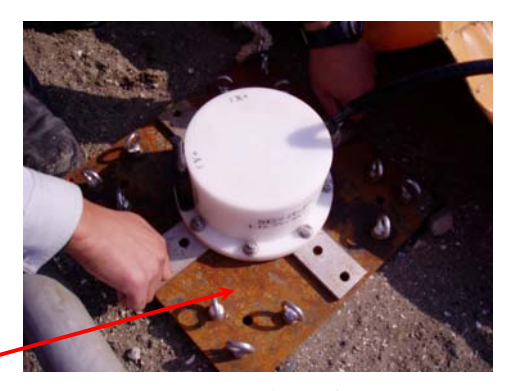

Photo.25 クロス板取り付け

④ 水中マイク位置の調整

海底(潮位考慮)までの水深から水中騒音測定位置を決め、ブイ付(浮力2Kg)付水中マイクに 接続されているロープをPhoto.25の鉄板の吊り環に結びます。ロープ長は5mありますので、調整して ください。

錘用鉄板

また、別の吊り環には海底あるいは護岸の固定物に補助ロープをとっておきましょう。

通信ケーブル

⑤ 本装置を海中へ設置 Photo.26は、通信機能付の装置です。鉄板の吊り環を 使用してケーブルの捕縛を行います。特に水中マイク用 水中ケーブルは海中で抜けてしまいますと水中騒音が測 定できませんので注意してください。

水中マイクケーブル

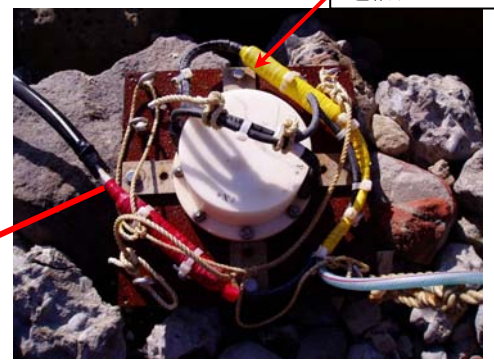

Photo.26 装置設置前状況

⑥ 設置後の測定状態

本装置は海中設置後、測定中は装置上部の赤ランプが点滅してます。潜水士が設置等を行った場合は 動作状況を確認できます。

### 6 測定停止手順

 測定期間が終了し、本装置を海中から引き上げ装置の停止及びSDメモリー(データ)回収を行います。連続して測定を 行う場合は、SDカード及びバッテリーパック(LB-430-2)の準備をしてください。

6-1 停止準備

 海中部から装置を引き上げ後、十分な水洗いを行い、本書 2-1 取り扱い方法、装置本体(Photo.1)の状態にし ます。特に水中マイクの取り扱いには注意してください。本書 3-2 水中マイクの保守を参照してください。

- 6-2 装置停止及びSDメモリー回収
	- ① 項目 2-2 水中騒音振動計と通信 の通信ケーブルを装置の通信コネクターに装着します。
	- ② パソコンを立ち上げ、パソコン時刻を正確に合わせてください。次に SG-102 Explorer2 を起動します。 画面-7の状態となります。この画面から水中騒音振動計を操作します。

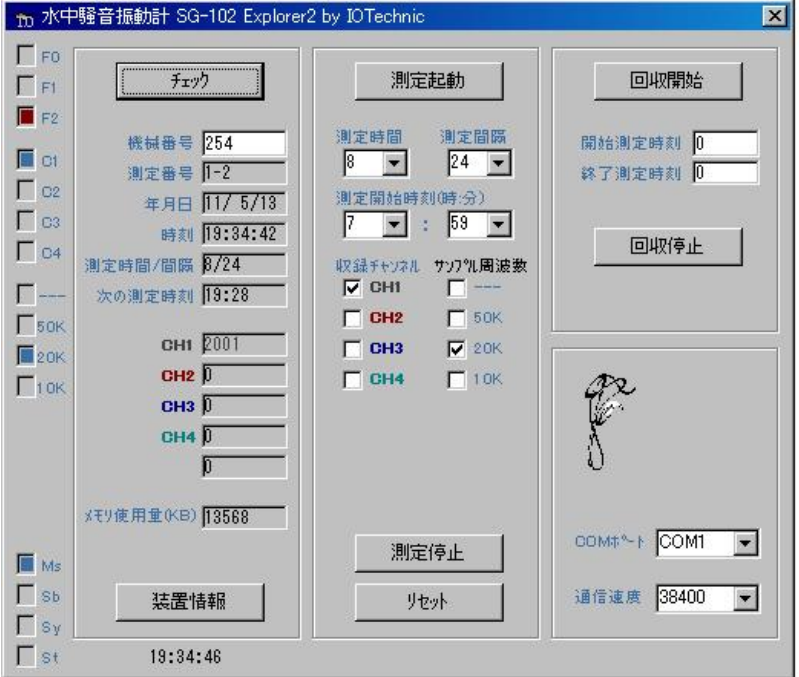

画面-7 初期画面

③ 項目 4-3 操作プログラムを使用して立ち上げる を参照してください。 機械番号255を入力してチェックの項目をクリックしてください。 そこで、測定番号、年月日、時刻、メモリー容量をメモ用紙等に書き写してください。日付、時間が正確であるか を確認してください。

次に254を入力してチェックの項目をクリックしてください。

255と同じ項目をメモして、日付、時刻が正確であるかを確認してください。

④ 装置を停止します。画面-7参照

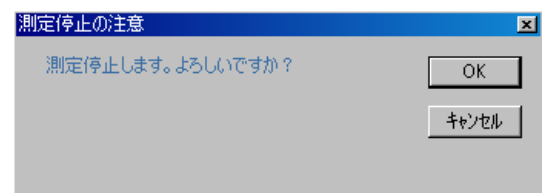

画面-8 測定停止の注意

- ⑤ 機械番号255入力し、チェックを行った後に測定停止ボタンをクリックします。
- ⑥ 画面-8 測定停止の注意画面が出てきますので、OKをクリックしてください。
- ⑦ 機械番号254を入力し、チェックを行った後に測定停止ボタンをクリックします。
- ⑧ 画面-8 測定停止の注意画面が出てきますので、OKをクリックしてください。
- ⑨ 機械番号255及び254が測定停止となりましたので、電源スイッチをOFFにしてください。
- ⑩ SD1及びSD2のメモリーを装置より取り出します。

項目 2-4 SDメモリーの装着 取り出し を参照してください。

SDメモリーはカードリーダー等で読み取ってください。

6-3 装置再測定開始の注意

測定を連続して実施する際、下記の点に注意してください。

① バッテリーパックの電池容量

標準電池(LB-430-2)を使用します。この電池での最大測定日数は下記の通りです。

- 1日 8時間の観測で 60日測定可能
- 1日10時間の観測で 48日測定可能
- ② データ回収後同じSDメモリーを使用する時

項目 6-2 装置停止及びSDメモリー回収 から画面-7のメモリー使用量が0 KBでない場合は 下記の操作を実施してください。画面―7のリセットをクリックしてメモリー使用容量(KB)を0KBにします。 リセットをクリックすると

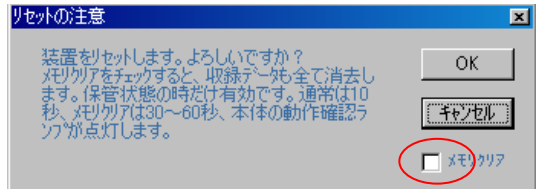

#### 画面-8 リセットの注意

という画面-8がでてきますので、OKボタンをクリックしてください。

 □メモリクリアにはチェックを入れないでください。SDメモリーの中にあるデータ収納ファイルが消えてしまいます。 データ収納ファイルが消えてしまいますと本装置は動作いたしません。

新しくSDメモリーを準備し、観測で使用する際は、弊社までお問い合わせください。